# **Saving the printing settings (Mac)**

### **Product concerned**

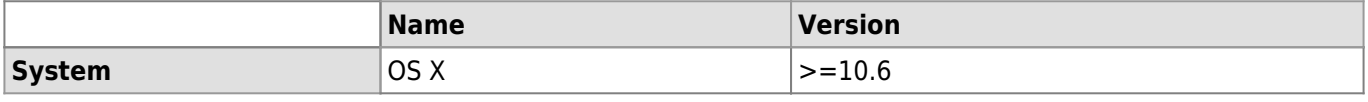

## **Description**

How to save the custom printing setting using a Mac.

#### **Solution**

- Go to **File → Print** or click on **cmd+P**.
- Choose the settings (black and white/color, duplex printing, etc.).
- Choose **Enregistrer les réglages actuels comme préréglage…** in **Préréglages**.

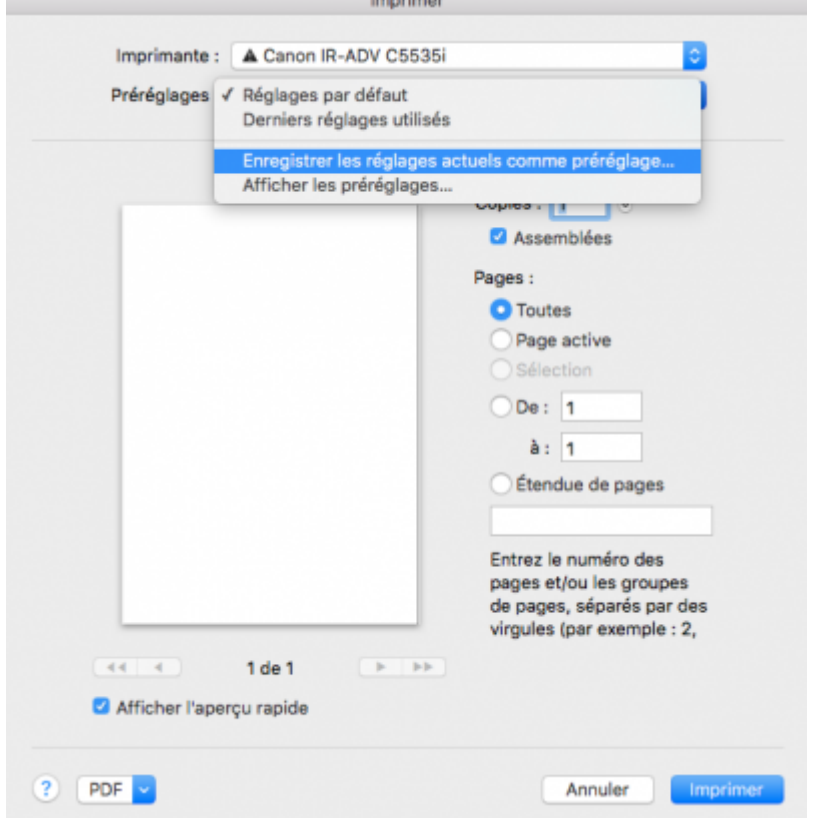

In the new window, give a name to those settings in the field **Remplacer le nom du préréglagle par:**.

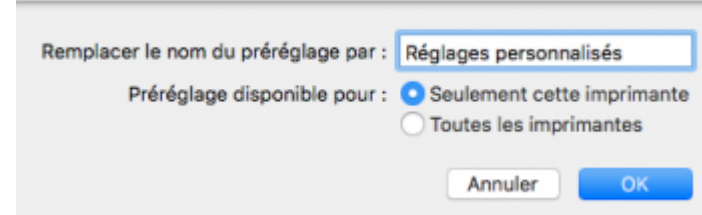

Imprimer

The custom settings are now available in the list.

#### *Programme informatique de la FBM*

Saving the printing settings (Mac)

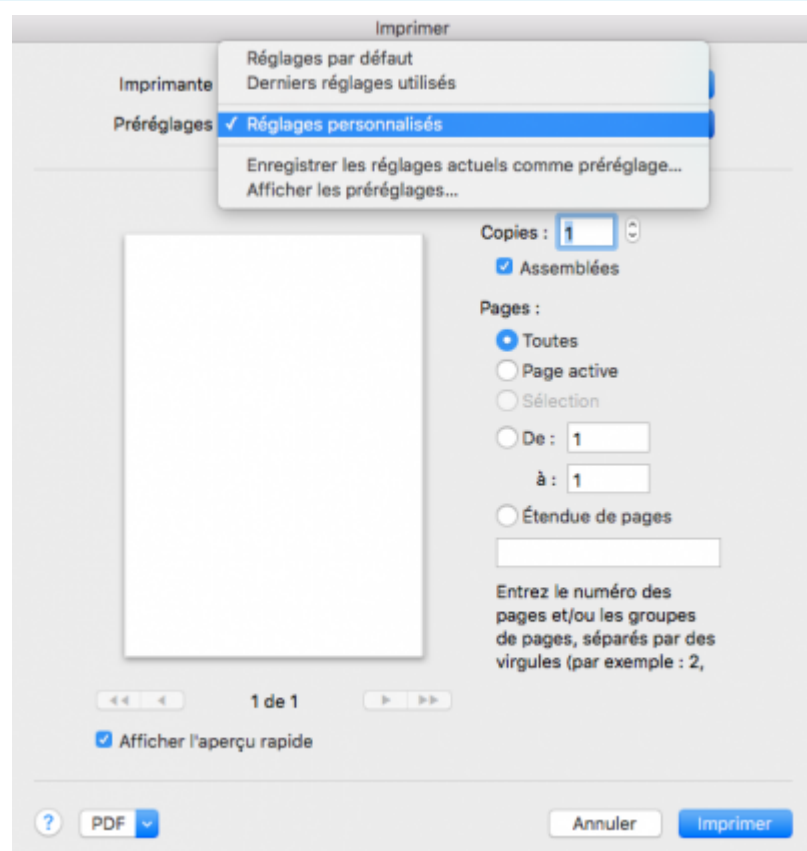

To delete the custom settings, choose **Afficher les préréglages…** in **Préréglages**.

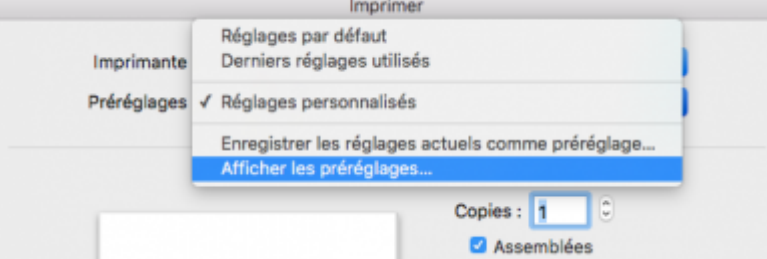

Choose the custom settings in the left list and click on **Delete** than on **OK**.

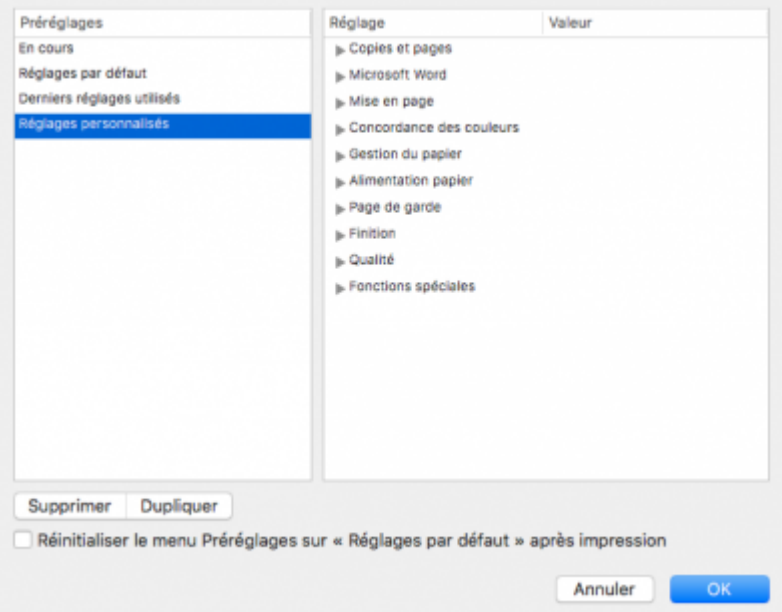

[impression](https://wwwfbm.unil.ch/wiki/si/tag:impression?do=showtag&tag=impression)